# **Menu Integration**

This page provides information on how V-Ray integrates into the standard Cinema 4D menus.

### **Overview**

V-Ray provides a menu on its own in Cinema 4D's toolbar, where you can find some commonly used V-Ray components.

In addition, there are a number of items to the Cinema 4D menus, in particular in the **Preferences** and **Create** menus.

## **V-Ray Menu**

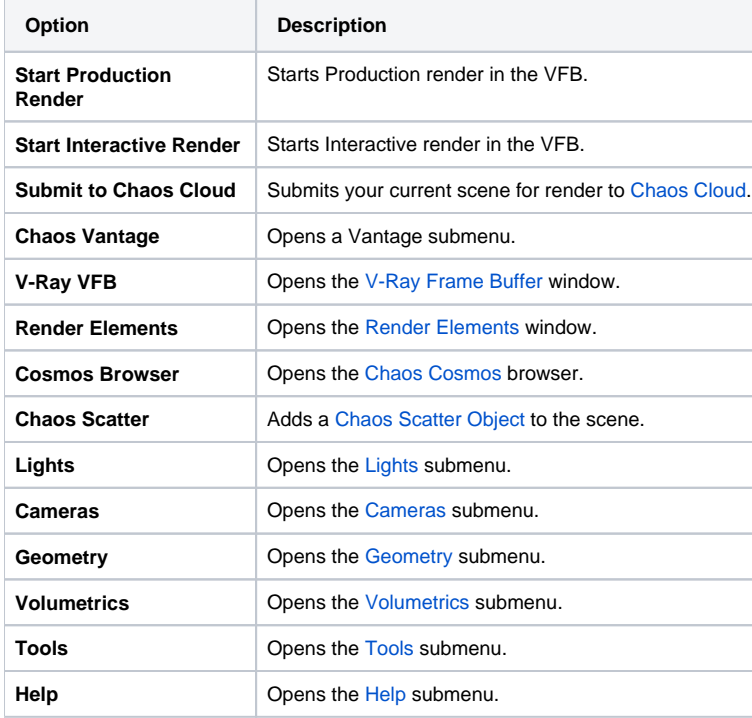

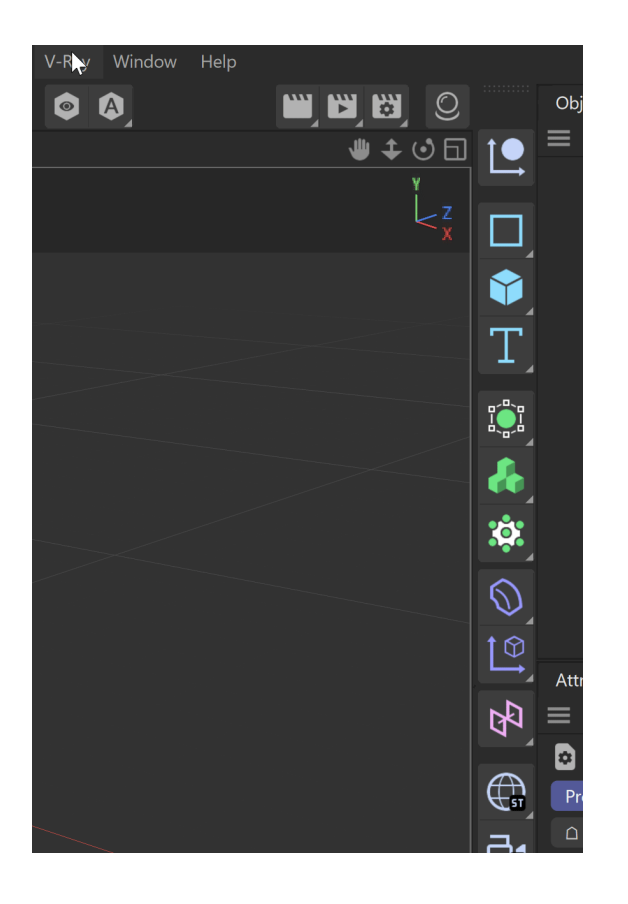

# **Chaos Vantage**

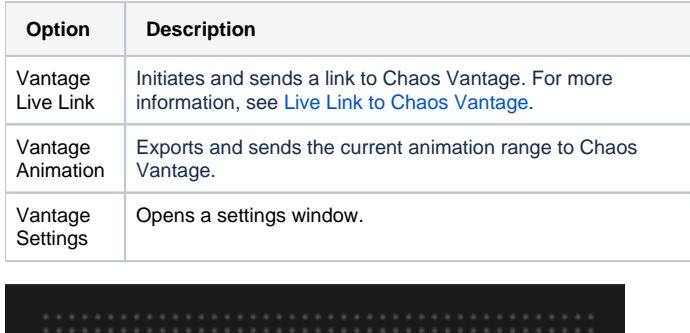

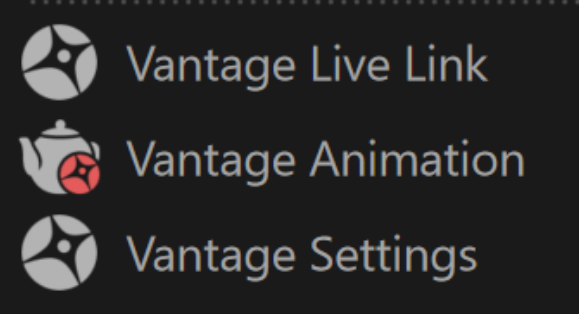

# <span id="page-1-0"></span>**Lights**

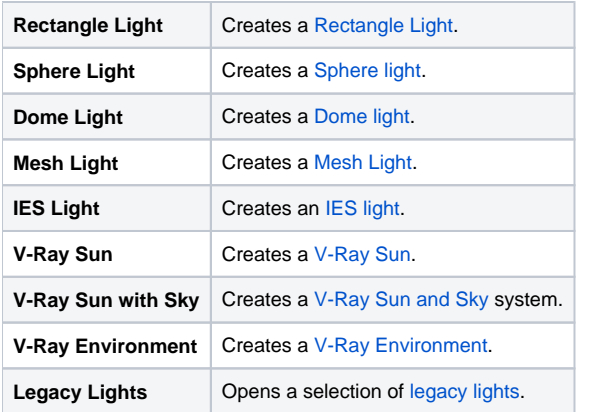

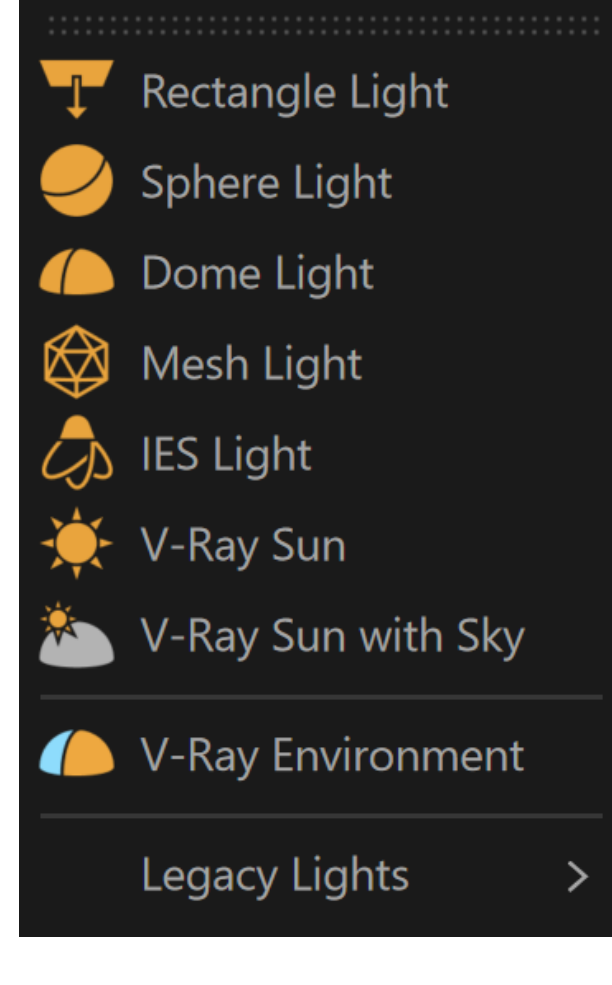

### <span id="page-2-0"></span>**Cameras**

<span id="page-2-1"></span>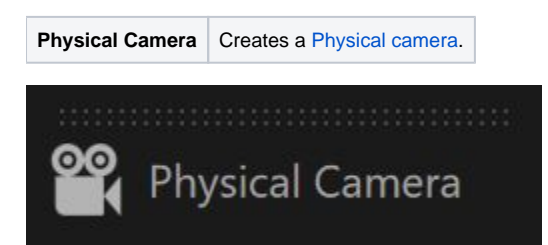

# **Geometry**

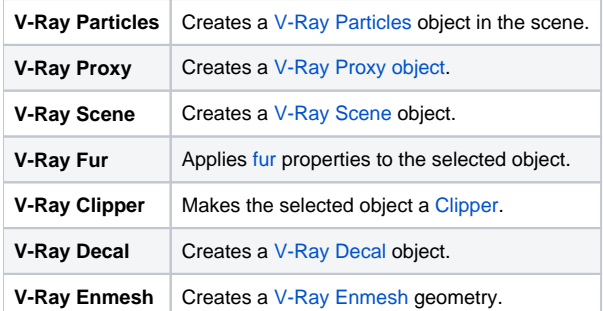

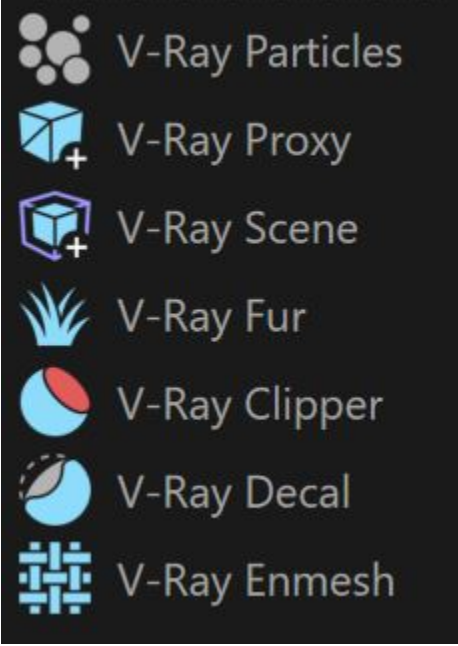

# <span id="page-3-0"></span>**Volumetrics**

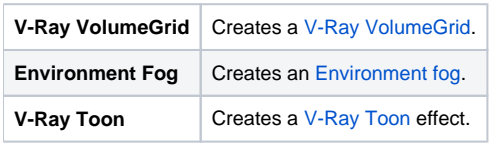

<span id="page-3-1"></span>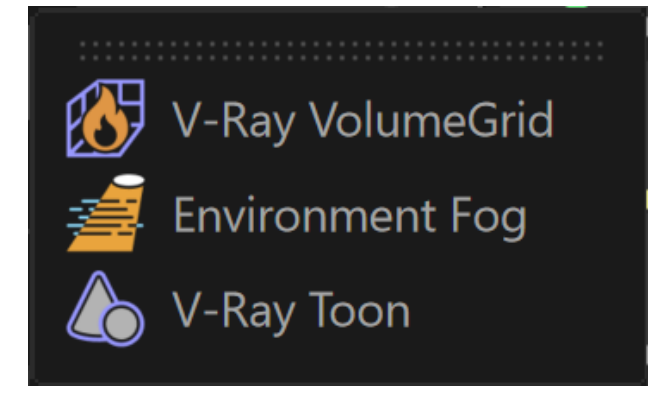

# **Tools**

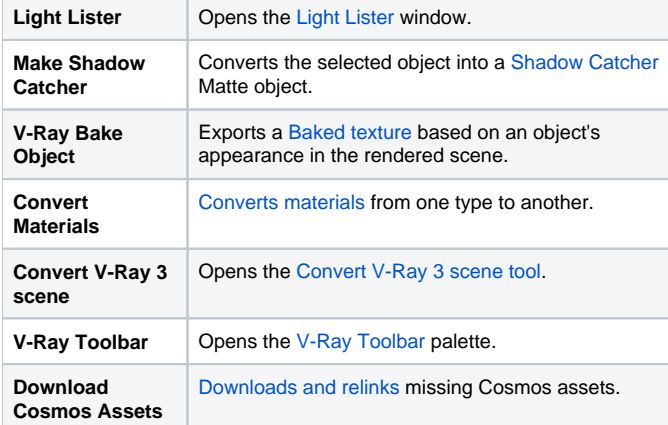

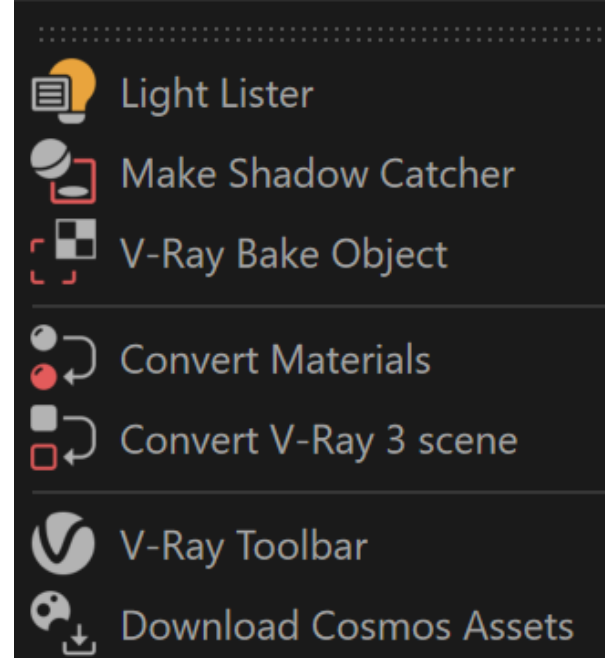

### <span id="page-4-0"></span>**Help**

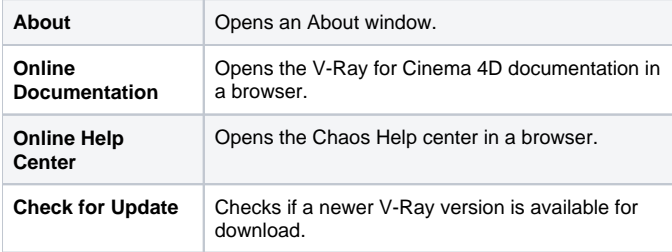

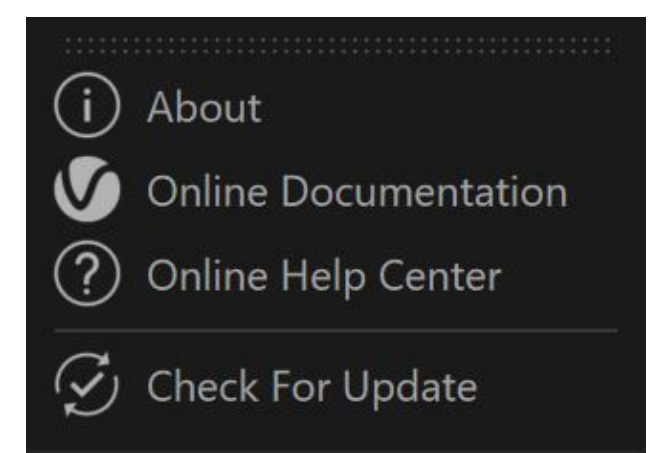

### **About window**

The About window contains information about the current V-Ray version installed, copyright notice and information if this is the latest released version or if there is a newer update available for download.

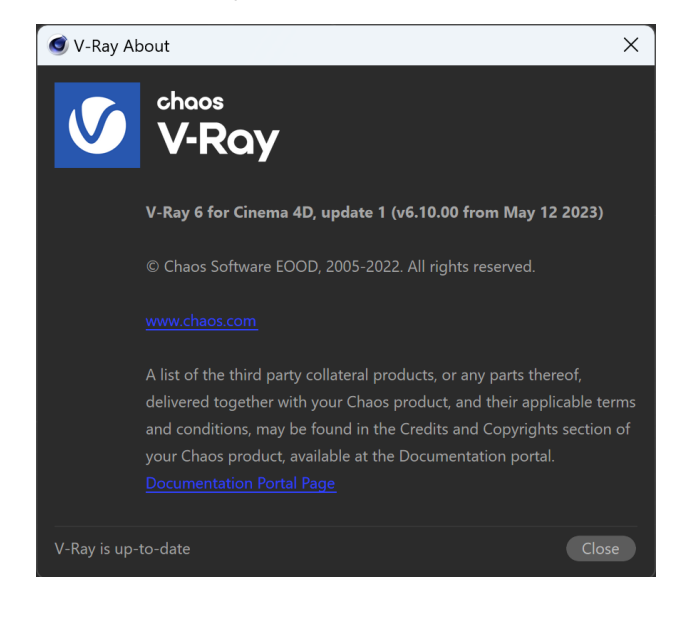

### **Other Paths**

**Edit** > **Preferences** > **Renderer** > **V-Ray**

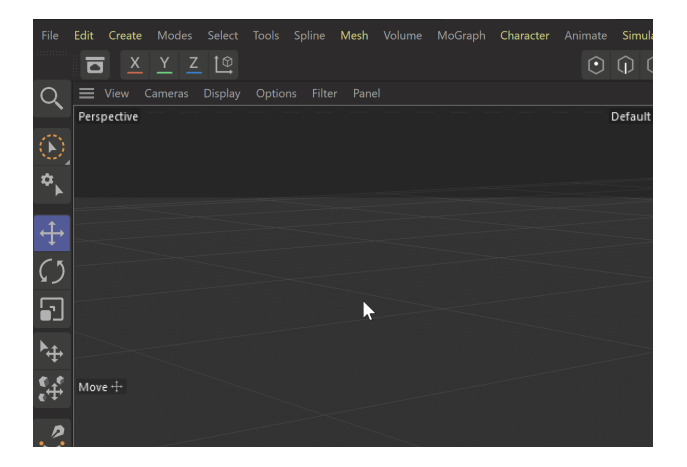

See more information on the [Preferences V-Ray Menu](https://docs.chaos.com/display/VC4D/Preferences+V-Ray+Menu) page.

 $\circledcirc$  $\mathbf{m}$ E E  $\frac{1}{\mathbf{1} \mathbf{1} \cdot \mathbf{1}}$  $L$ ローロー こうかん こう  $\blacktriangleright$  $\mathbb{Z}$  $\mathbb{Z}$ 

||Material Manager|| > **V-Ray** (when [Separate menu for V-Ray](https://docs.chaos.com/display/VC4D/Classic+Materials)  [materials](https://docs.chaos.com/display/VC4D/Classic+Materials) is enabled)

||Material Manager|| > **Create** > **V-Ray** (when [Separate menu for V-](https://docs.chaos.com/display/VC4D/Classic+Materials)[Ray materials](https://docs.chaos.com/display/VC4D/Classic+Materials) is disabled)

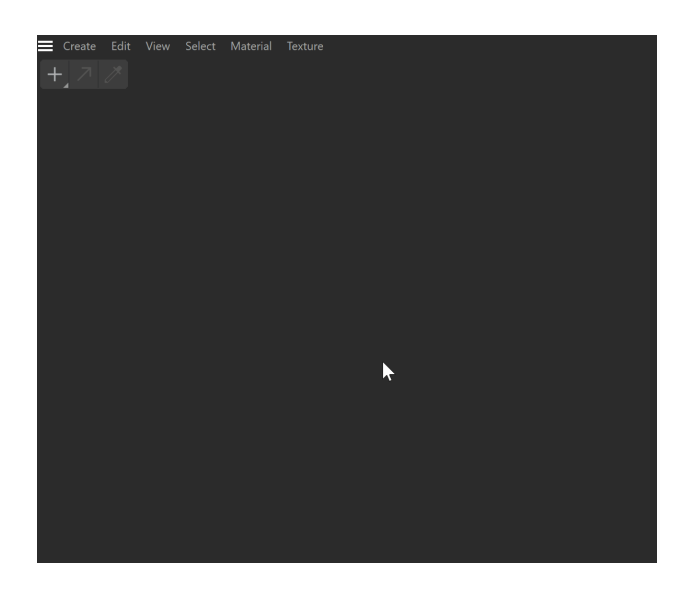

### **V-Ray Output Console**

You can access the V-Ray log from **Extensions** > **Console** > **V-Ray**

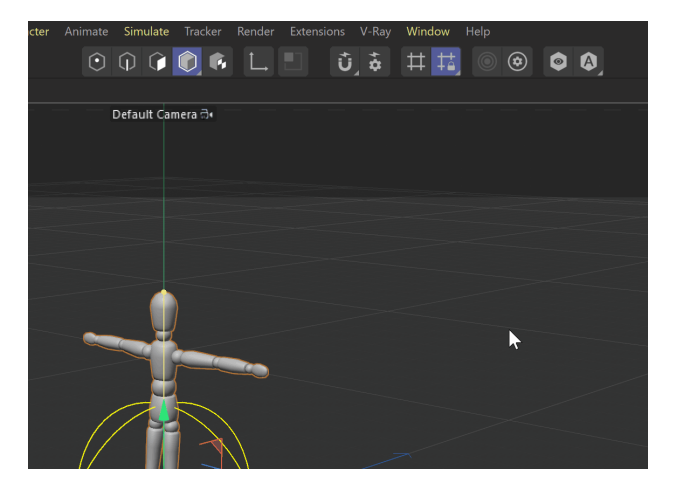